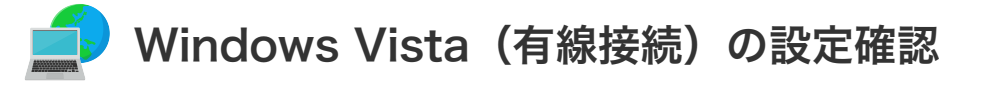

# **| Windows Vista (有線接続) の設定確認**

1. 【<mark>チ</mark>】 「スタート」より「コントロールパネル」をクリックします。

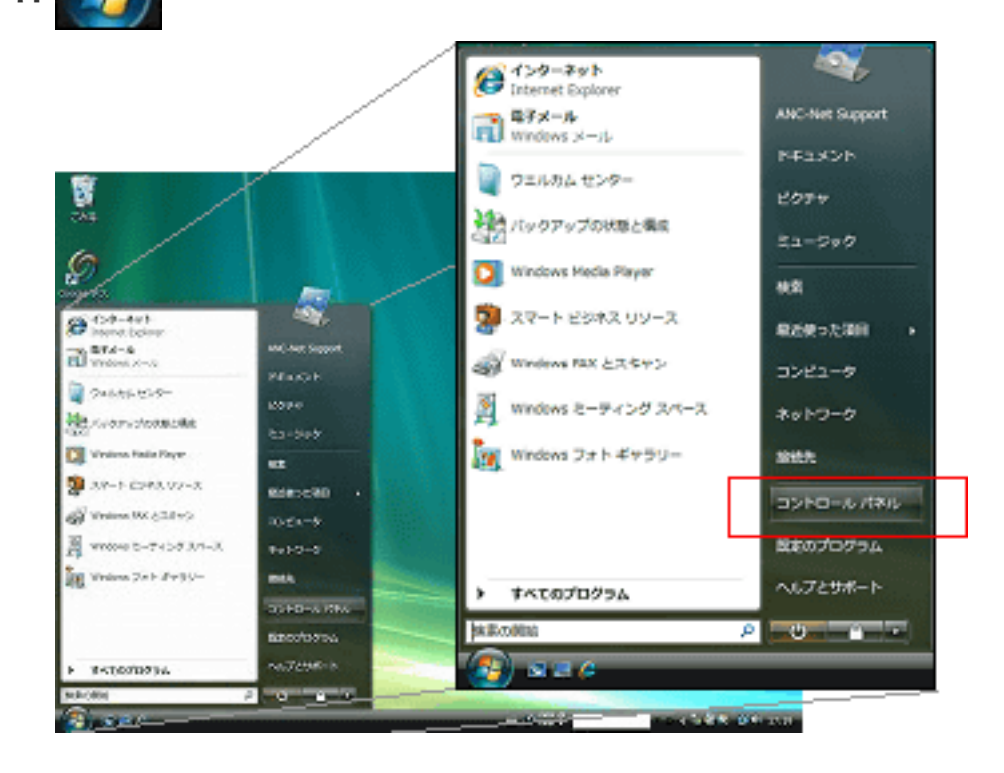

2. コントロールパネルの「ネットワークの状態とタスクの表示」をクリックします。

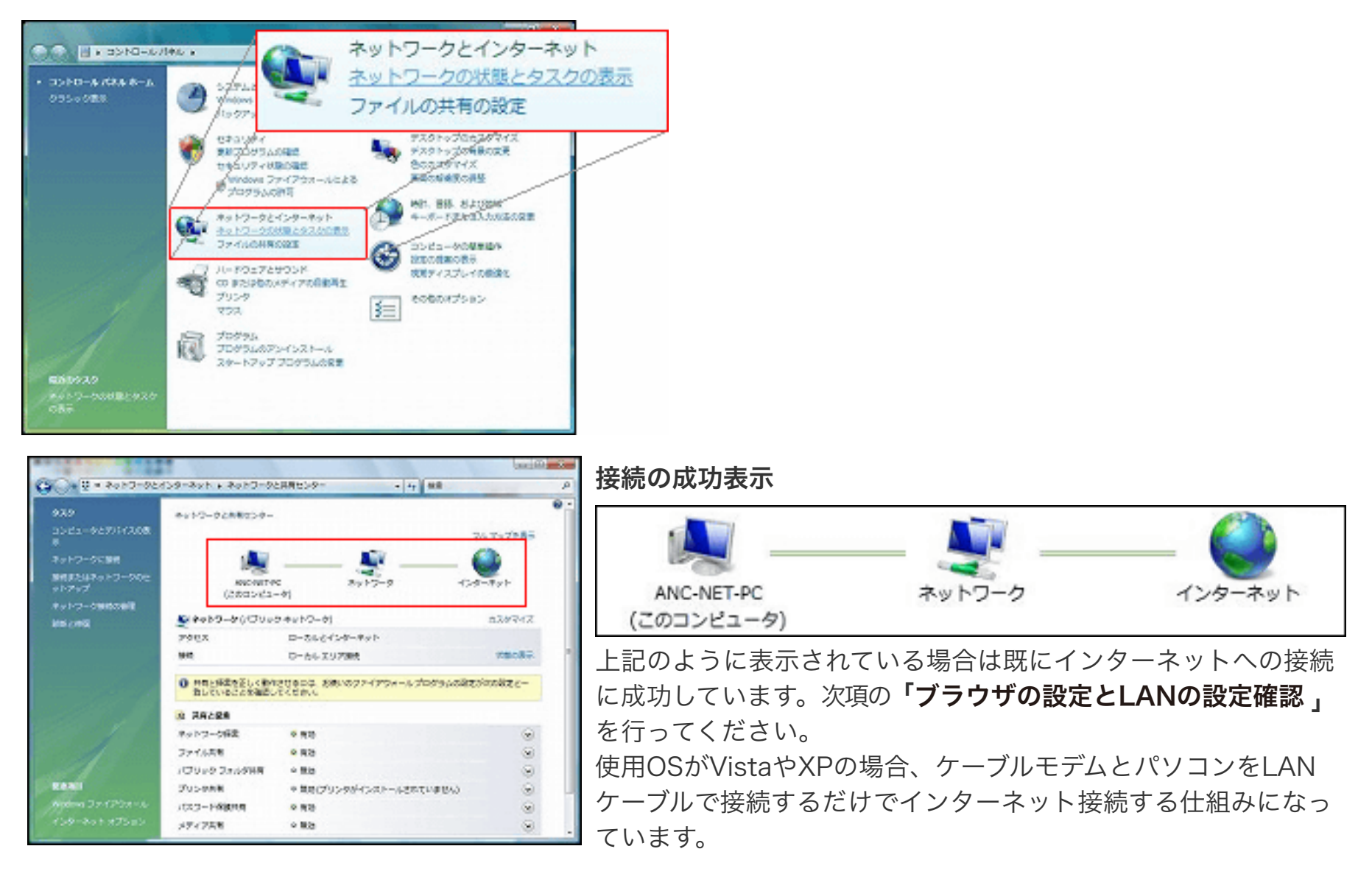

#### 接続ができていない場合の表示

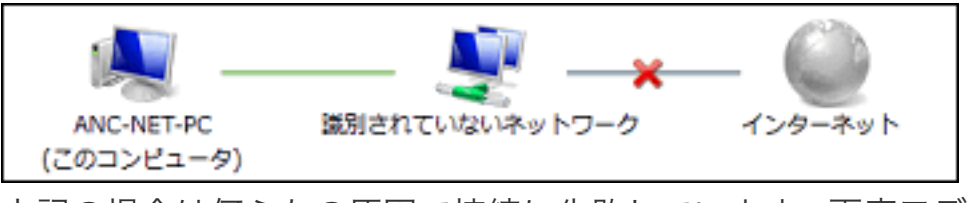

上記の場合は何らかの原因で接続に失敗しています。再度モデム の再起動とパソコンの再起動をして接続の確認をしてください。 それでも接続に成功しない場合は、下記の **「接続ができない場合」** を参照してください。

### ブラウザの設定とLAN設定確認

1. コントロールパネルホームから「ネットワークとインターネット」をクリックします。

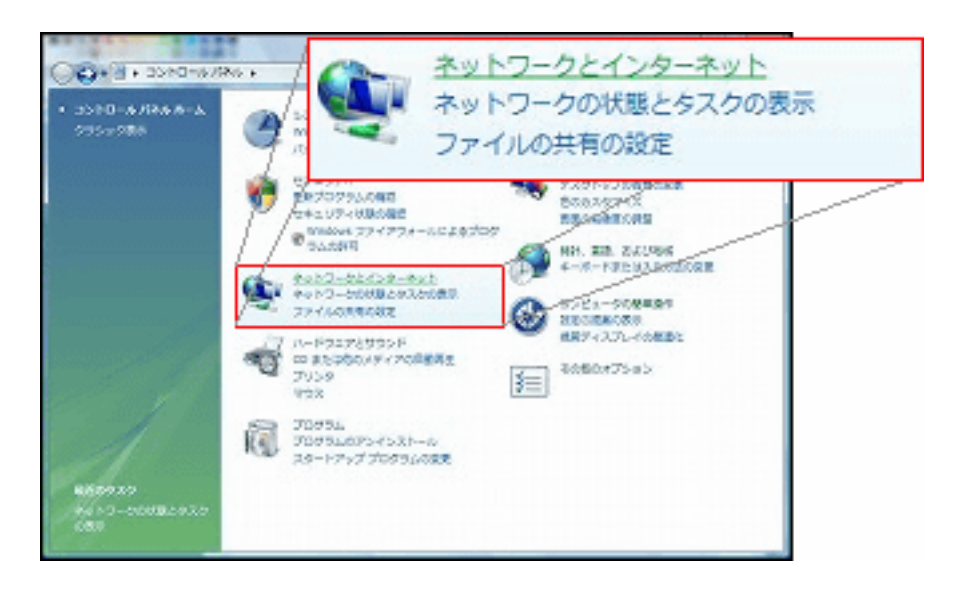

2. インターネットオプションの「ホームページの変更」をクリックします。

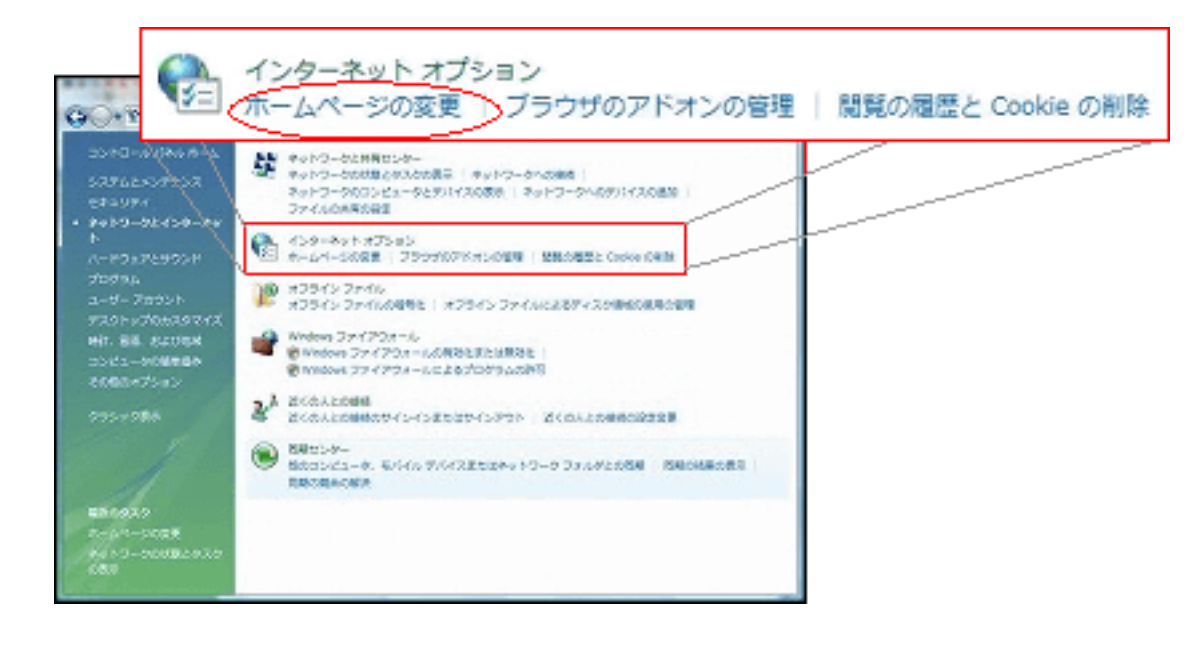

3. Internet Explorer を起動したとき最初に表示されるホームページの設定をします。

```
例① あづみ野テレビのホームページ https://www.anc-tv.co.jp
例② Yahooのホームページ https://www.yahoo.co.jp/
```
ご自身が一番ご利用になるホームページをポータルサイトとして登録してください。

4. 「接続」タブが表示されたら、「LANの設定(L)」をクリックします。

「□設定を自動的に検出する(A)」にチェックが入っていた場合はチェックを外してください。 またその他の項目にもチェックが入っていた場合は、すべてチェックを外してください。

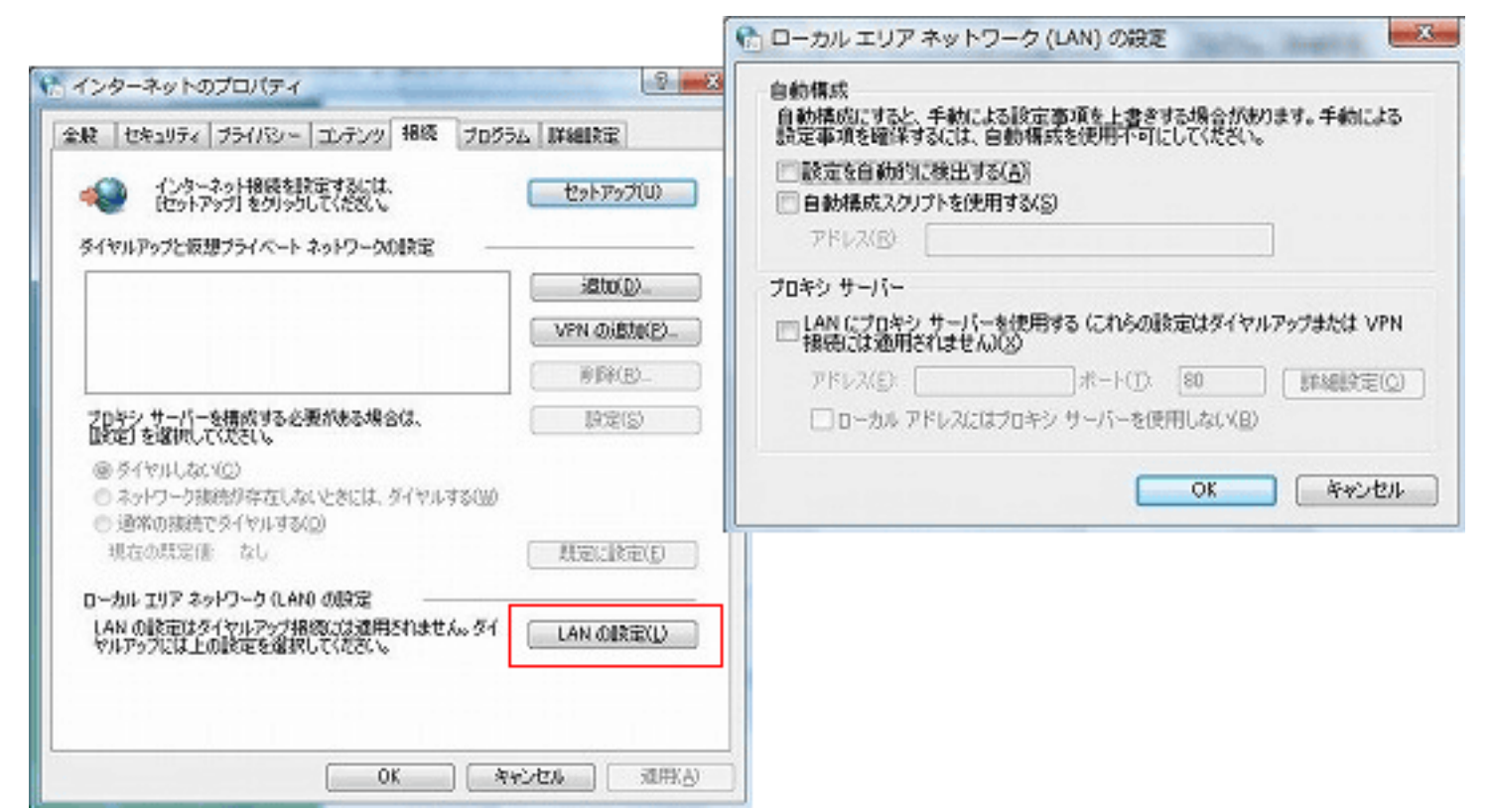

すべてのウィンドウを「OK」をクリックして閉じます。

#### 接続が確認できない場合

1. 接続ができない場合の状態を確認

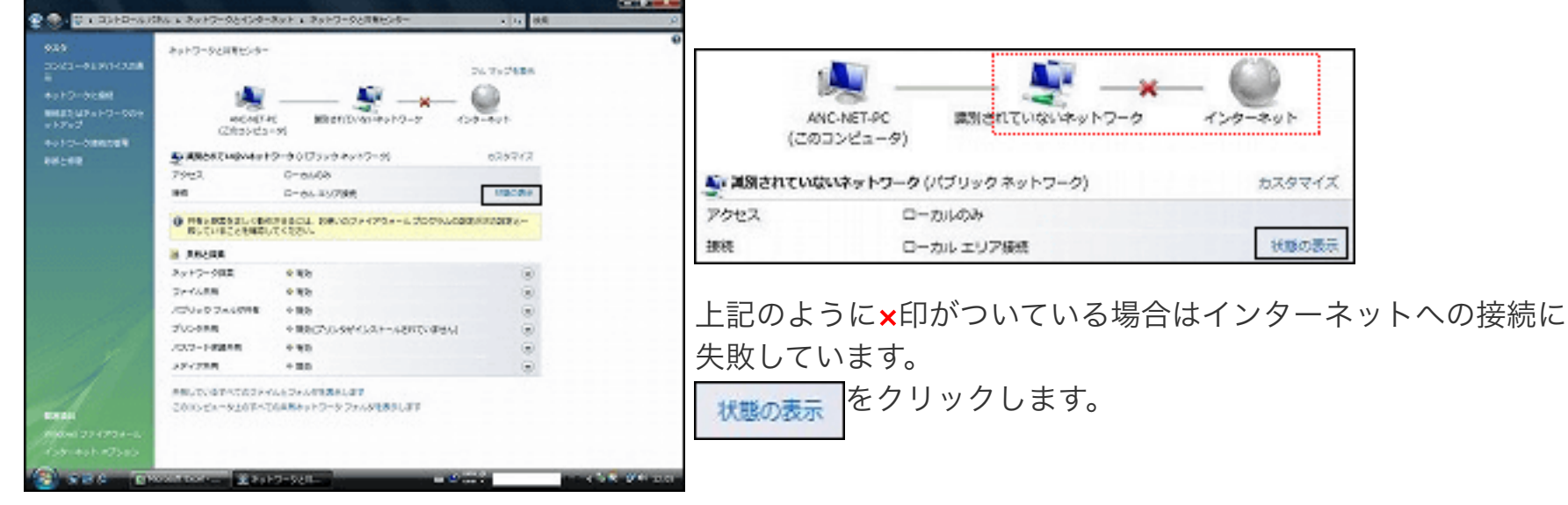

2. 「メディアの状態:」が「有効」であることを確認してください。

次に「プロパティ」をクリックします。

この操作には管理者権限が必要です。ユーザーアカウント制御のウィンドウが表示された場合は「続行」をクリックして 下さい。

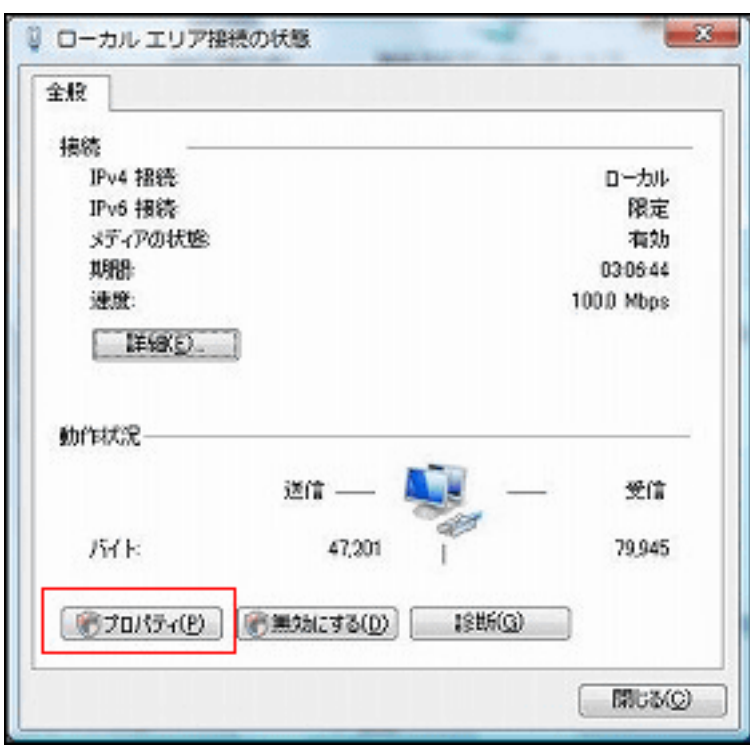

3. 「インターネットプロトコルバージョン 4(TCP/IPv4)」を選択して「プロパティ」をクリックします。

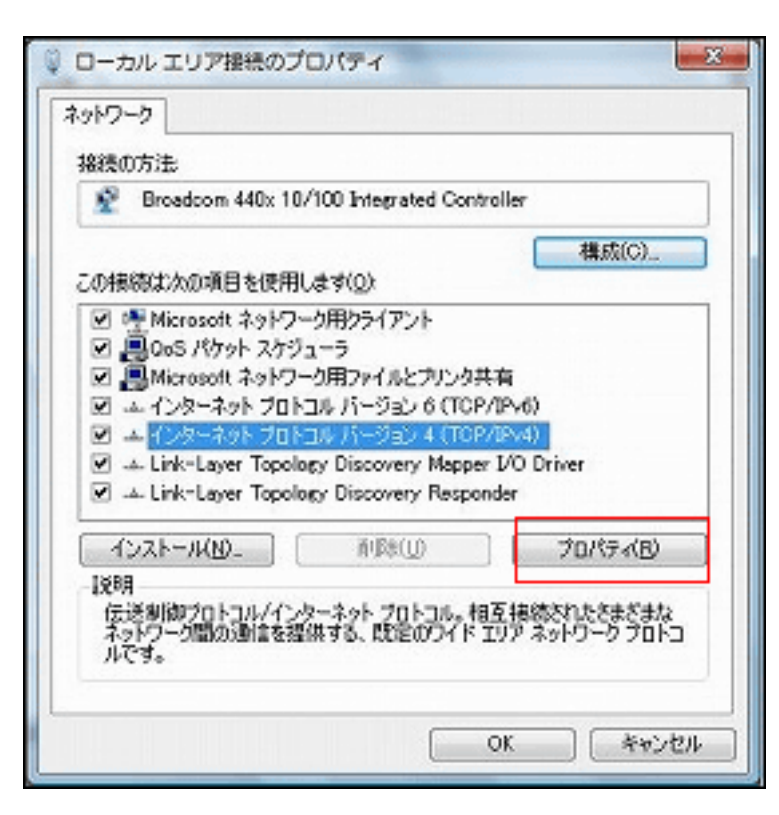

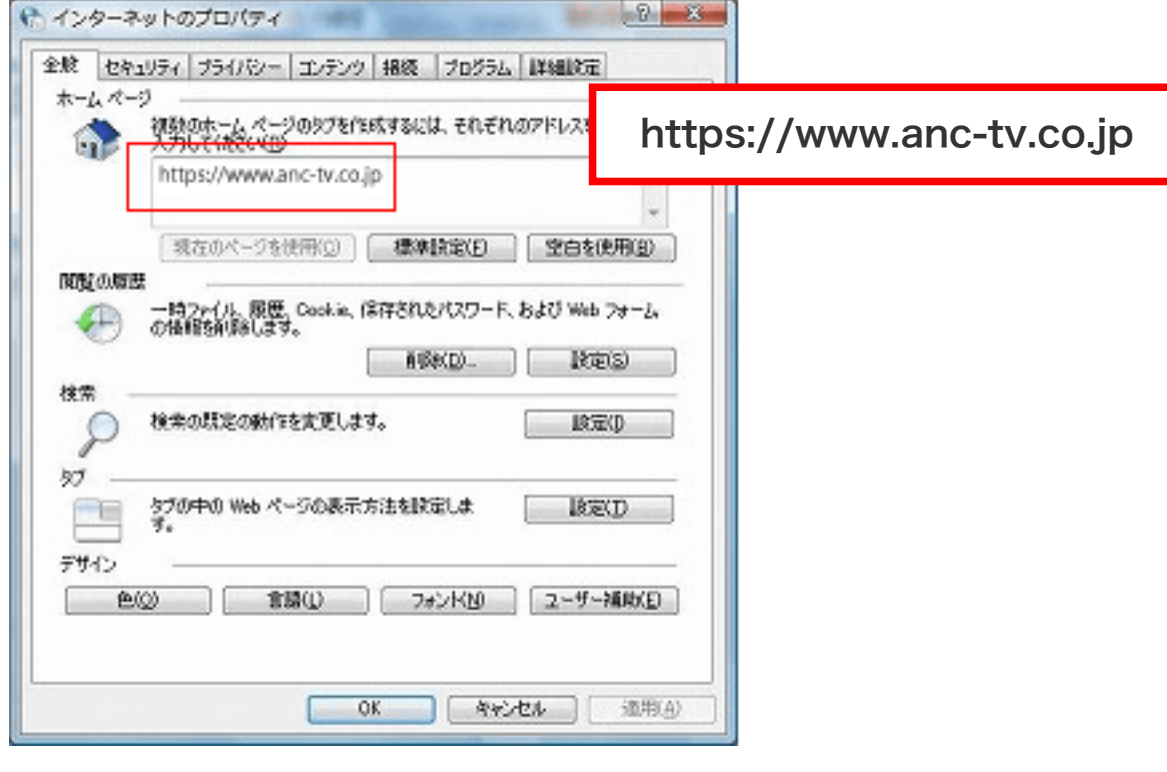

入力後「適用」をクリックします。

次に「接続」タブをクリックしてください。

4. 「IPアドレスを自動的に取得する」にチェックが入っていることを確認してください。

「DNSサーバーのアドレスを自動的に取得する」にチェックが入っていることを確認してください。

固定のIPアドレス等が設定されていた場合は、自動的に取得に変更してください。

**▲ ANC-Netでは一般向けユーザーに対してIPアドレスをDHCP(自動割当)で割り当てています。** 

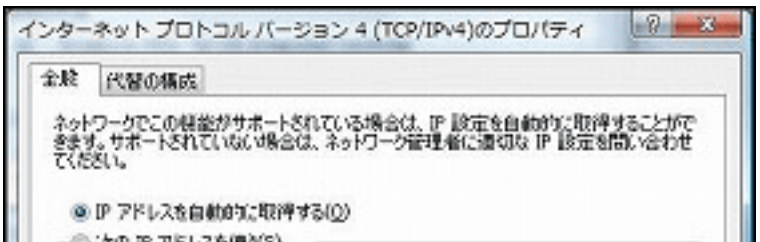

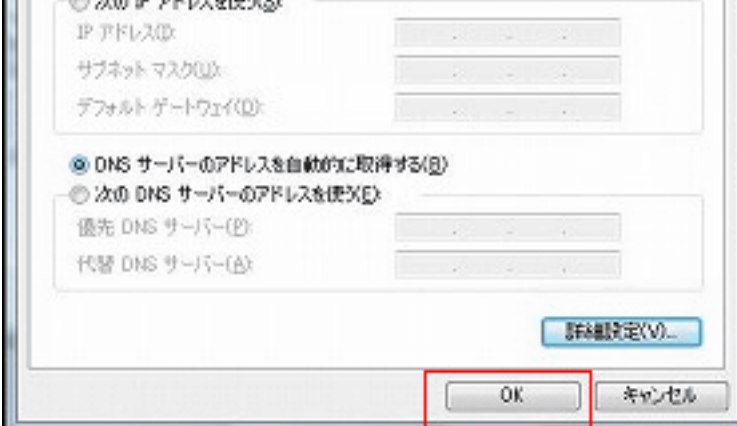

「OK」をクリックしてこのウィンドウを閉じ、前のウィンドウも「閉じる」をクリックして閉じてください。

5. ローカルエリア接続の状態のウィンドウから「詳細」をクリックします。

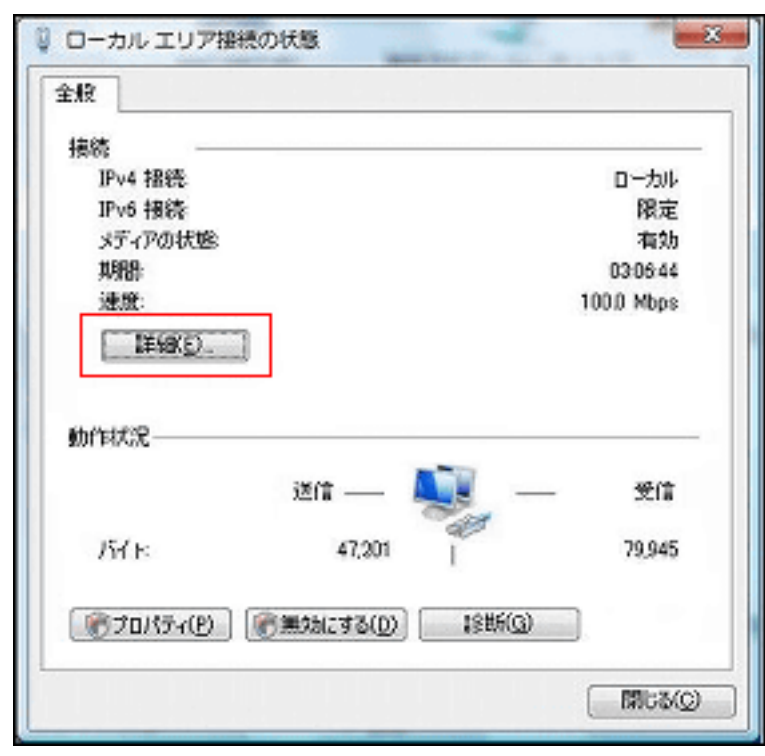

6. 「IPv4アドレス」の欄に表示されているIPアドレスを確認してください。

#### ①IPアドレスが 202.84.XX.XXX などの場合

IPアドレスが 202.84.XX.XXX など、「202.」から始まるIP アドレスであった場合、ご使用のパソコンはインターネットに

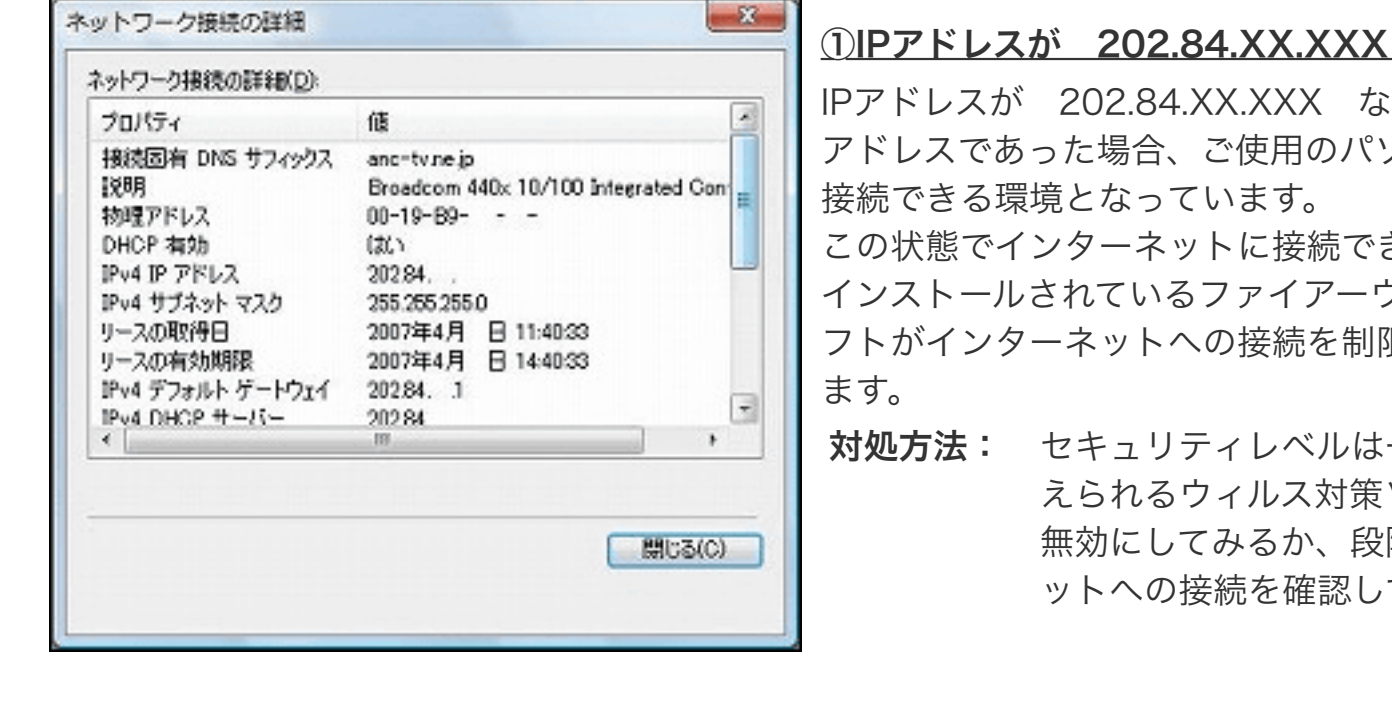

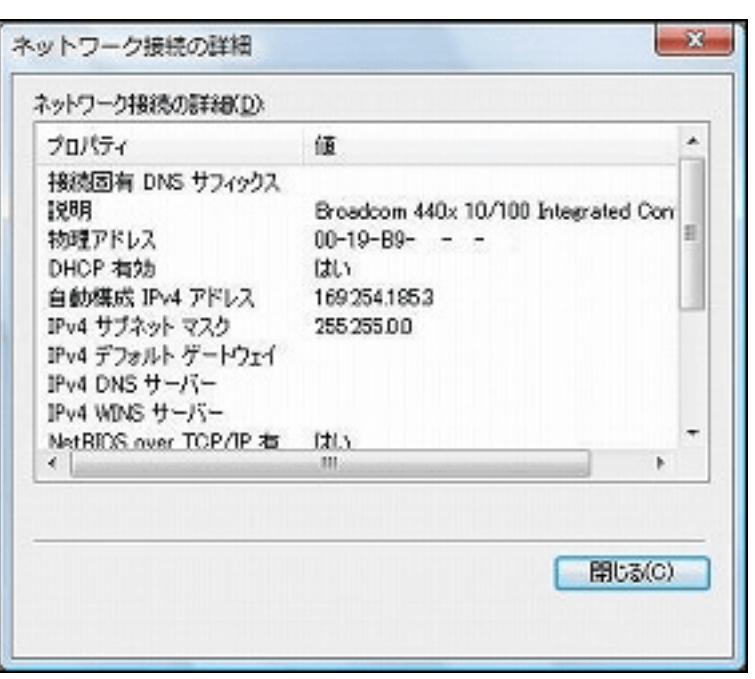

この状態でインターネットに接続できない場合は、パソコンに インストールされているファイアーウォールやウィルス対策ソ フトがインターネットへの接続を制限していることが考えられ

対処方法: セキュリティレベルは一時的に低下しますが、考 えられるウィルス対策ソフトなどの制限をすべて 無効にしてみるか、段階的に解除してインターネ ットへの接続を確認してみてください。

## ②IPアドレスが 169.XXX.XXX.XXX などの場合

左図のようにIPアドレスが 169.XXX.XXX.XXX などの場合 は、何らか理由で当社サーバへの接続に失敗しています。

対処方法-1: ケーブルモデムを再起動してください。

対処方法-2: ウィルス対策ソフトがある場合はその制限をす べて無効にしてみるか、段階的に解除してイン ターネットへの接続を確認してみてください。

問題が解決しない場合は、左図の「物理アドレス」の欄にある 2桁区切りの英数字を控えて、あづみ野テレビサポートへ連絡 してください。

#### ③IPアドレスが 192.168.XXX.XXX などの場合

IPアドレスが 192.168.XXX.XXX などの場合は、ケーブルモデ ムに接続されているネットワーク機器(無線LAN親機)などの 設定が原因で、接続できないものと考えられます。この場合はケ ーブルモデムとパソコンの間に接続されている機器を外して、直 接パソコンへケーブルモデムからのLANケーブルを接続してく ださい。(注意:ケーブルモデムの再起動必須)